# MICROSOFT EXCEL

Como herramienta de evaluación

## Índice

- Descarga desde EducaCyL.
- Entorno gráfico.
- Celdas y Rangos.
- Datos en Excel. Tipos y formatos.
- Inserción de imágenes.
- Aplicar diseño.
- Hojas. Gestión.
- Funciones entre celdas.
- Insertar gráficos.
- Coautoría de libro.
- Aplicación al aula. Ejemplo adaptado a LOMLOE.

#### Descarga desde EducaCyL

■ Una vez descargado e instalado el paquete Office, se puede añadir nuestra cuenta de EducaCyL:

1. Se accede a la página de Inicio de cualquier programa del paquete Office 365.

2. Posteriormente se pulsa en el botón Cuenta.

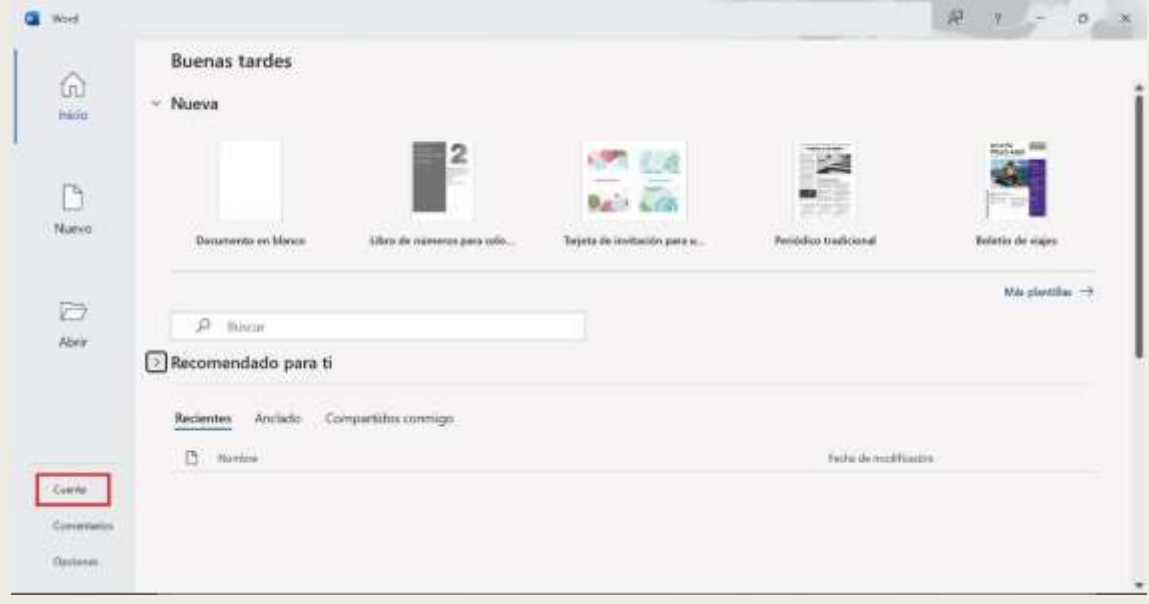

#### Descarga desde EducaCyL

3. Una vez en el menú Cuenta, se puede ver que licencia se tiene y en caso de no tenerla activada, introducir nuestro acceso de educacyl, el cual incluye la activación del paquete en hasta 5 dispositivos.

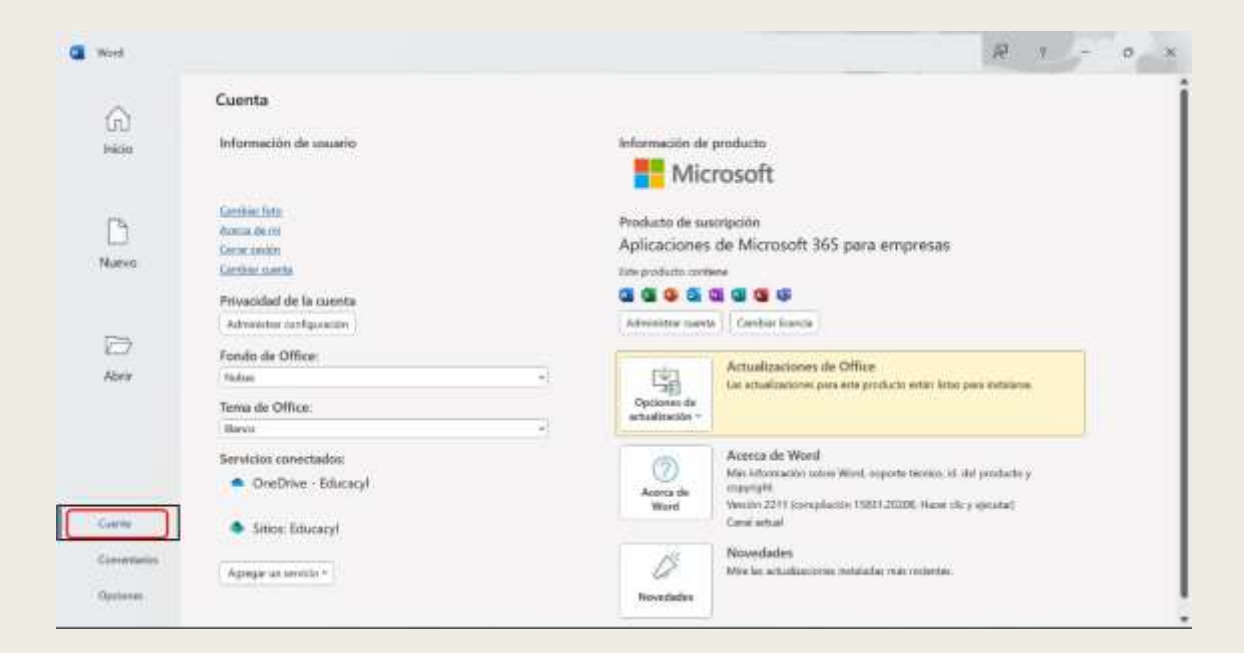

#### Entorno gráfico

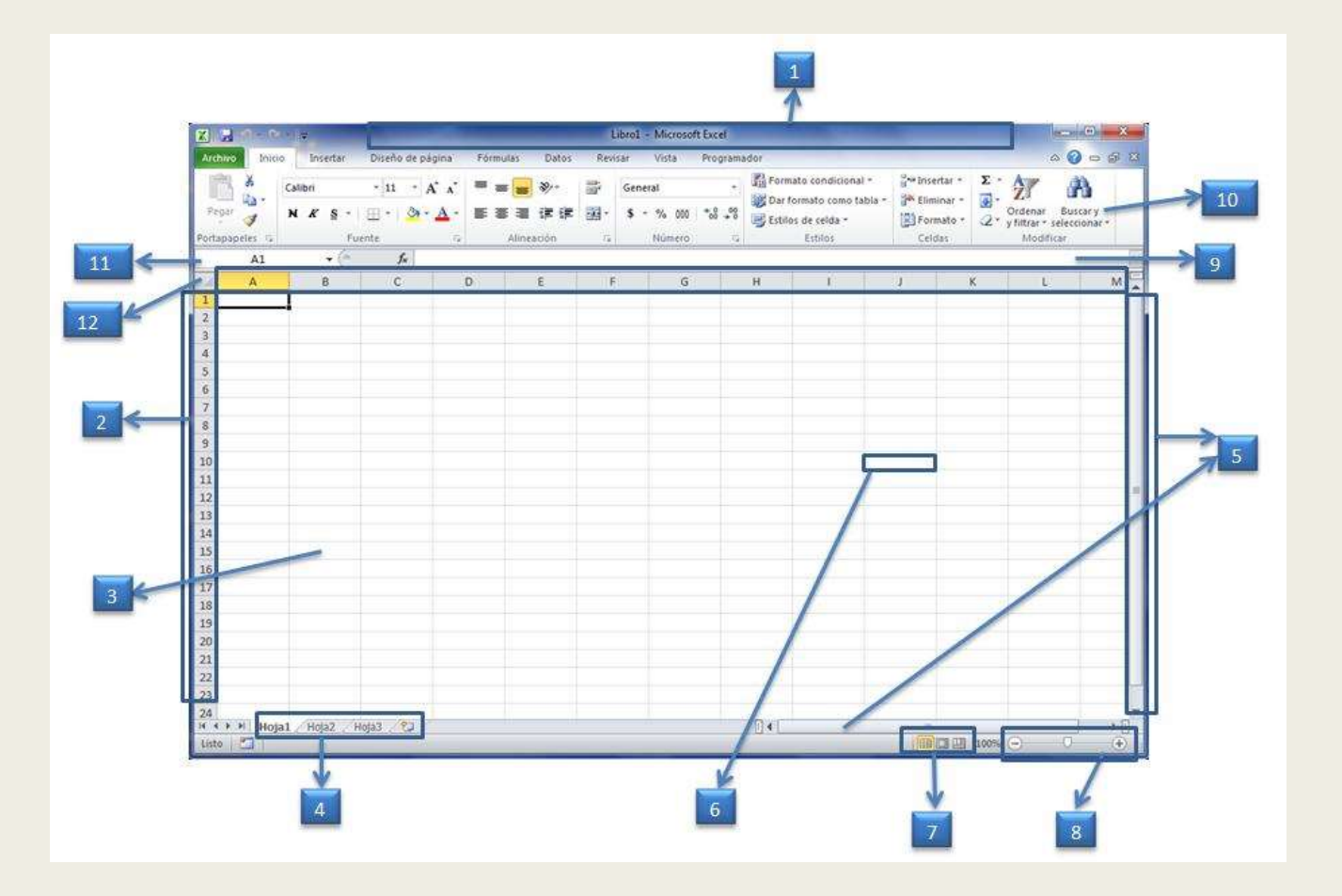

1. Barra de título 2. Filas 3. Columnas 4. Etiquetas de hojas 5. Barras de desplazamiento 6. Celda activa 7. Vistas del libro 8. Herramientas Zoom 9. Barra de fórmulas 10. Cinta de opciones 11. Cuadro de nombres 12. Selector

#### Celdas y Rangos

- Una celda es una porción o espacio útil en la hoja de cálculo. Las celdas se identifican mediante una coordenada, basada en una letra, que indica la columna y un número, que indica la fila.
- Los rangos en Excel son grupos de celdas contiguas seleccionables a la vez para ser utilizadas para fines tales como realizar operaciones. Se pueden identificar o nombrar mediante la celda superior izquierda seguido de dos puntos y la celda inferior derecha.
- Para seleccionar un rango, basta con arrastrar el ratón con el botón izquierdo presionado desde la celda inicial, hasta la celda final. También es posible seleccionar rangos pinchando en la celda inicial con el ratón y a la vez que se sostiene la tecla "shift" o "mayúscula" del teclado, se pincha la celda final del rango.

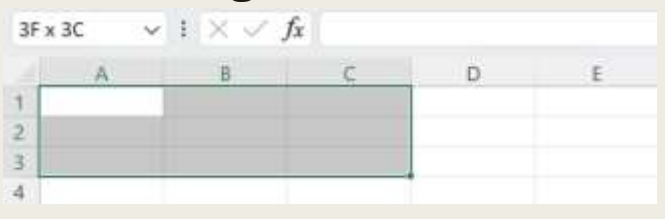

#### Datos en Excel: Tipos y formatos

- Excel utiliza diferentes tipos de datos:
	- *Texto.*
	- *Numérico.*
	- *Fecha.*
	- *Hora.*
	- *Fórmulas.*
	- *Porcentaje.*
- Es importante elegir bien el tipo de dato que se quiere dar a una celda o conjunto de celdas puesto que luego permitirá aplicar unas fórmulas determinadas u otras, quizá una decisión errónea pueda provocar que cuando se quieran aplicar ciertas fórmulas no sea posible.

#### Inserción de imágenes

- Insertar una imagen en la hoja de cálculo es una forma sencilla de mostrar información o agregar interés visual. Hay tres formas de agregar una imagen en Excel para la Web.
- Para insertar una imagen guardada en una ubicación a la que puede acceder, se deben de seguir estos pasos:
	- *Hacer clic en la ubicación de la hoja de cálculo donde desea insertar una imagen.*
	- *En la cinta Insertar, hacer clic en Imágenes.*
	- *Seleccionar "Este dispositivo..."*
	- *Buscar el archivo a insertar, seleccionar y después hacer clic en Insertar.*
	- *La imagen se insertará en la hoja de cálculo desde imágenes de archivo.*

#### Aplicar diseño

- Estilos de celda: Un estilo de celda es un conjunto definido de características de formato, como fuentes y tamaños de fuente, formatos de número, bordes de celda y sombreado de celda.
- Estilos de bordes: Excel permite agregar bordes a sus celdas de manera que se pueda dar un mayor énfasis o aspecto visual más amigable a ciertas secciones de una hoja o a una tabla de datos.

#### Hojas. Gestión

- Para organizar un libro se hace dividiendo la información que esté relacionada en hojas. Para organizar las hojas de nuestro libro se pueden realizar las siguientes acciones:
	- *Inserción de hojas.*
	- *Mover o copiar hojas.*
	- *Eliminar hojas de un libro.*
	- *Cambiar el nombre a una hoja.*

#### Funciones entre celdas

- Una de las funcionalidades más potentes de Excel es el uso de fórmulas para trabajar con los datos. En este apartado, se van a explicar las fórmulas más importantes y representativas para poder utilizar esta herramienta como evaluación. Es conveniente tener clara una importante funcionalidad, y es copiar o arrastrar una función a celdas adyacentes.
	- *Suma, resta.*
	- *Multiplicación, división.*
	- *Media aritmética.*
	- *Condicionales de formato "Si".*

### Insertar gráficos

■ Una de las funcionalidades más visibles que presenta Excel es la potente herramienta para generar gráficos a partir de los datos que se están tratando. Es una manera rápida y visual para observar en un solo golpe de vista.

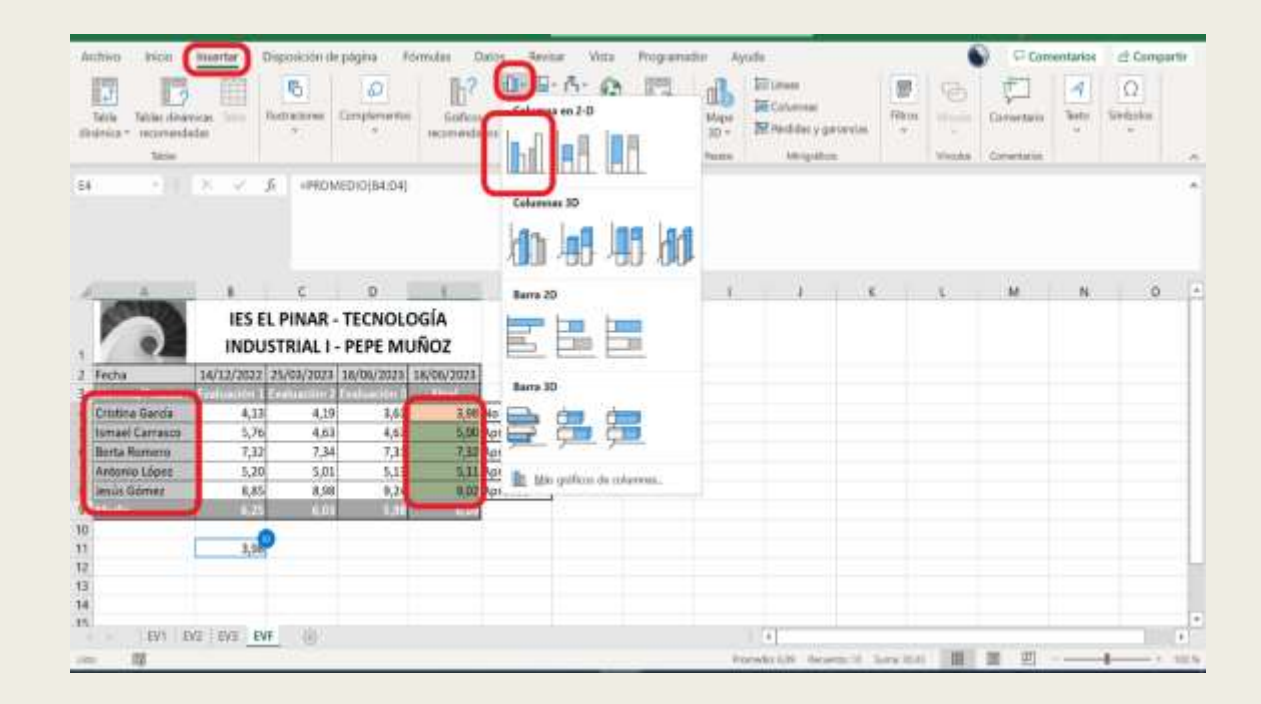

#### Coautoría de libro en Excel

■ Los libros de Excel pueden ser compartidos y editados por varias personas al mismo tiempo. Es una herramienta muy útil si se necesita compartir información en tiempo real.

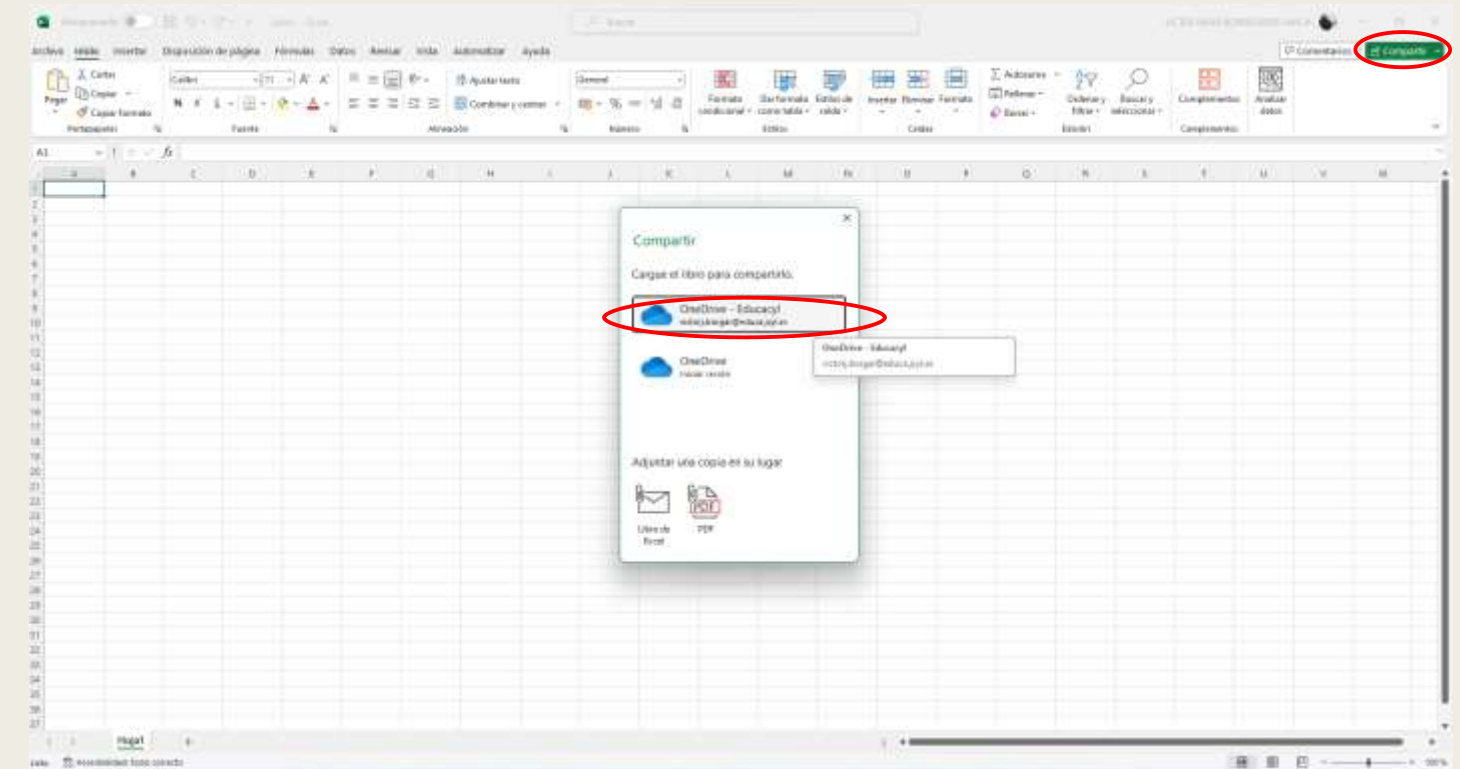

### Aplicación al aula

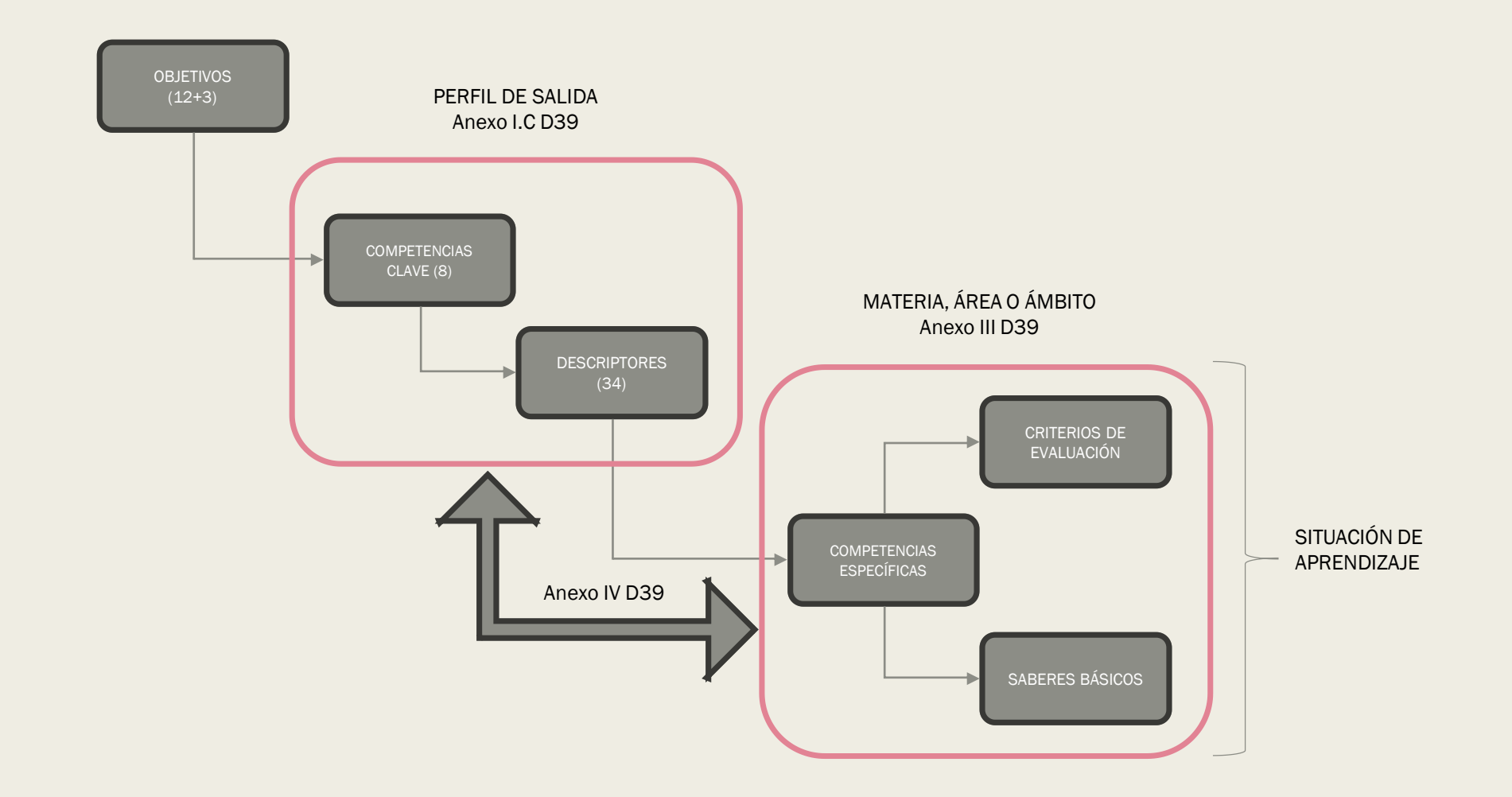